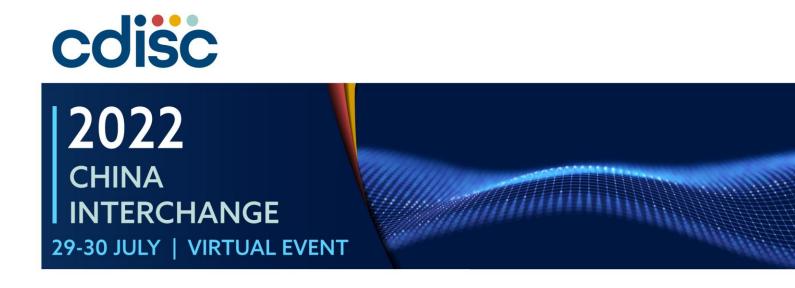

Exploration of open-source technology in the metadata driven clinical trial automation process

Presented by Guoyan Zeng, Statistical Program, DO, Novartis

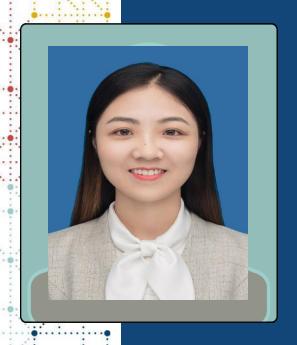

## **Meet the Speaker**

Guoyan Zeng/ Mengyue Han

Title: Statistical Programmer

**Organization:** Novartis

Guoyan Zeng received her master's degree in statistics last year. She joined Novartis company as a statistical programmer in July 2021, and enjoys exploring the use of open source technologies in daily work.

Mengyue Han. Master of Biostatistics. Statistical programmer of Novartis with 1 year working experience. Passioned about combining innovative tools with daily task to work efficiently and happily.

#### **Disclaimer and Disclosures**

- The views and opinions expressed in this presentation are those of the author(s) and do not necessarily reflect the official policy or position of CDISC.
- {Please disclose any financial relationship or conflict of interest relevant to this presentation here OR}
- The author(s) have no real or apparent conflicts of interest to report.

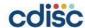

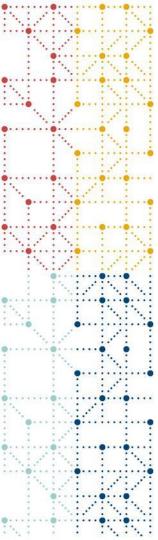

# Agenda

- 1. Open-source technology
- 2. What are the benefits of automating annotated CRFs?
- 3. How to implement aCRF automation?

## **Open-source technology**

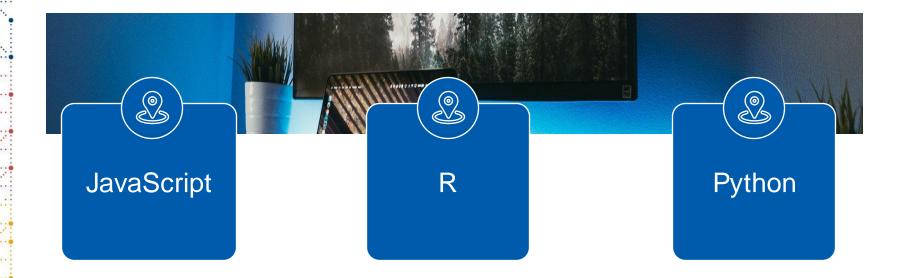

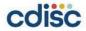

## **Open-source technology**

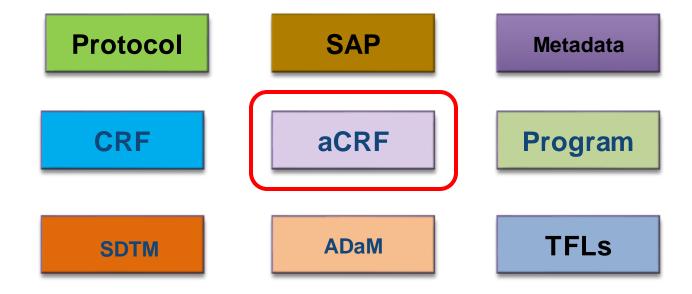

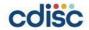

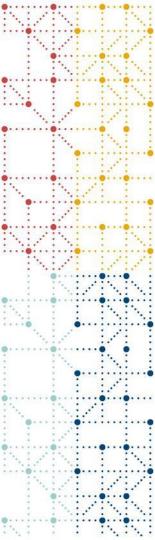

What are the benefits of automating annotated CRFs?

## **Benefits**

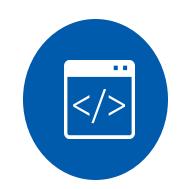

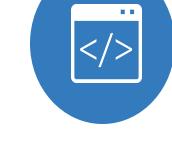

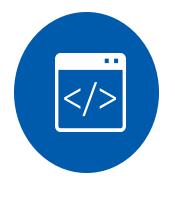

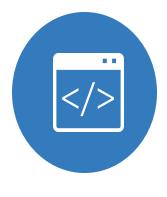

**Efficient** 

Friendly

Consistent

**Automatic** 

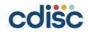

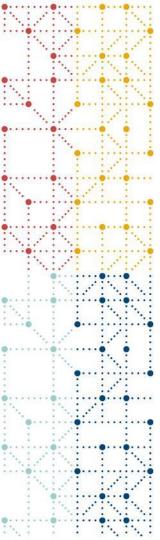

## How to implement aCRF automation?

- Create database from existing annotated CRF
- Retrieve annotated CRF information
- Add annotations
- Create Bookmarks

### Workflow

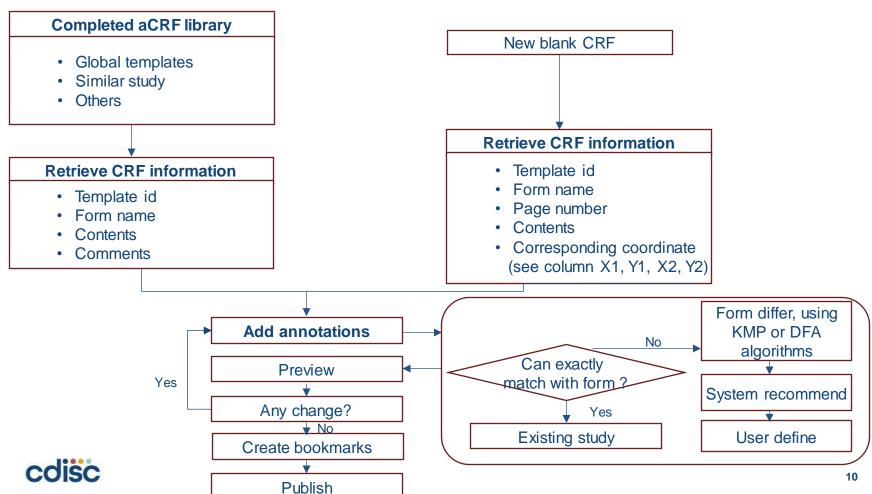

#### Retrieve annotated CRF information

AE = Adverse Events

Form: Adverse Events\_AEGXXX

If during study participation, the subject experiences a Liver/Renal event, please refer to form level help for guidance on recording all related information.

| Were any adverse events experienced? No() |                   |                         |        |                   |         |  |  |  |  |
|-------------------------------------------|-------------------|-------------------------|--------|-------------------|---------|--|--|--|--|
|                                           |                   |                         | [NOT   | SUBMITTED]        | Yes     |  |  |  |  |
| Adverse Event Categ                       | gory              |                         | AEC    | AT                | General |  |  |  |  |
| A FORMNAME TEMI Adverse Events AEG        | PLATE ID   CONTEN | T                       |        | COMMENT           |         |  |  |  |  |
| Adverse Events AEG                        | XXX Form: Ad      | verse Events_AEGXXX     | A      | AE = Adverse Even | nts     |  |  |  |  |
| A Adverse Events AEG                      | XXX Were any      | / adverse events experi | enced? | NOT SUBMITTED]    |         |  |  |  |  |
| V Adverse Events AEG.                     | XXX Adverse B     | Event Category          | Į.     | AECAT             | No No   |  |  |  |  |
| Adverse Events AEG                        | XXX AE Numb       | oer                     | · A    | AESPID            | Yes     |  |  |  |  |
| Adverse Events AEG                        |                   |                         |        | AETERM            | 163     |  |  |  |  |
| Adverse Events AEG                        | XXX Was the       | adverse event serious?  | P      | AESER             |         |  |  |  |  |

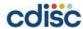

#### Retrieve blank CRF information

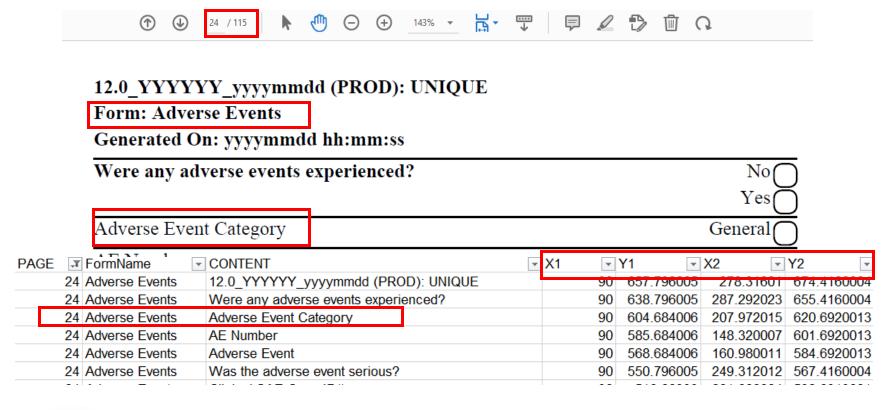

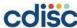

### **Add annotations**

Form: Adverse Events

Generated On: yyyymmdd hh:mm:ss

| Wer                                  | e any adv      | erse events experienced?             | [NOT SUBMITTED] |    |            | No Yes                 |  |  |
|--------------------------------------|----------------|--------------------------------------|-----------------|----|------------|------------------------|--|--|
| Adv                                  | erse Event     | Category AECAT                       |                 |    |            | General                |  |  |
| AE Number AESPID                     |                |                                      |                 |    |            |                        |  |  |
| Adverse Event AETERM                 |                |                                      |                 |    |            |                        |  |  |
| Was the adverse event serious? AESER |                |                                      |                 |    |            | No                     |  |  |
|                                      |                |                                      |                 |    |            | Yes                    |  |  |
| 24                                   | Adverse Events | Were any adverse events experienced? | [NOT SUBMITTED] | 90 | 638 796005 | 287 292023 655 4160004 |  |  |
| 24                                   | Adverse Events | Adverse Event Category               | AECAT           | 90 | 604.684006 | 207.972015 620.6920013 |  |  |
| 24                                   | Adverse Events | AE Number                            | AESPID          | 90 | 505.004000 | 148.320007 601.6920013 |  |  |
| 24                                   | Adverse Events | Adverse Event                        | AETERM          | 90 | 568.684006 | 160.980011 584.6920013 |  |  |
| 24                                   | Adverse Events | Was the adverse event serious?       | AESER           | 90 | 550.796005 | 249.312012 567.4160004 |  |  |

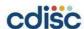

#### **Create Bookmarks**

- Dual Bookmarking
  - CDISC guidance specifies bookmarks only for Visit and Form. Follow the examples of dual bookmarking in CDISC's sample aCRF by linking multiple bookmarks to the same unique form.
  - Many mistakenly think bookmarks must be in a 1:1 relationship with the form they point to. Create multiple relationships by using both of these hierarchies.
    - By Visit > Visit Name > Form Name
    - By Form > Form Name > Visit Name (if applicable)
  - Note: Bookmarks are not needed for **Domains**. Many mistakenly think the opposite, likely because CDISC's sample aCRF has the confusing bookmark label "Domains" to mean "Forms," as seen in the image below. The MSG uses "Domains" to mean simply the topics of pages/forms.
  - Note: Bookmarks are not needed for Not Submitted forms.

Link: Formatting Annotated Case Report Forms (aCRFs): Part 2 | Pinnacle 21

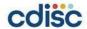

### **Create Bookmarks**

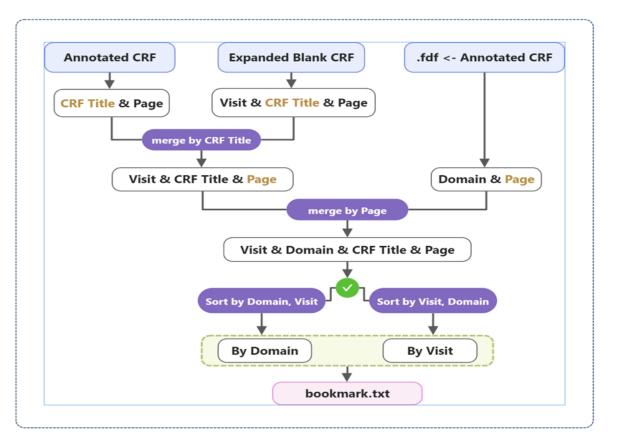

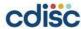

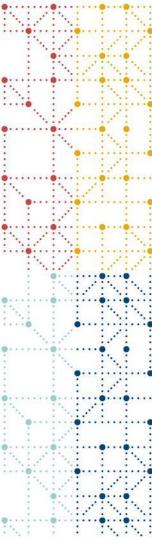

## **Thank You!**

Development team: Stanley Wei, Xiaoran Yin, Yun Jiang, Mengyue Han, Guoyan Zeng

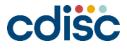